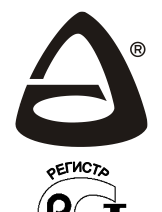

 **НАУЧНО-ПРОИЗВОДСТВЕННОЕ ОБЪЕДИНЕНИЕ «СИБИРСКИЙ АРСЕНАЛ»**

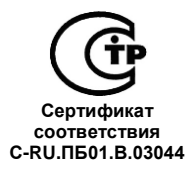

**ЦЕНТРАЛЬНЫЙ МОДЕМ**

# **ГРАНИТ™ - Л2 ETHERNET**

## **(ЛАВИНАТМ)**

**РУКОВОДСТВО ПО ЭКСПЛУАТАЦИИ САПО.425519.026РЭ**

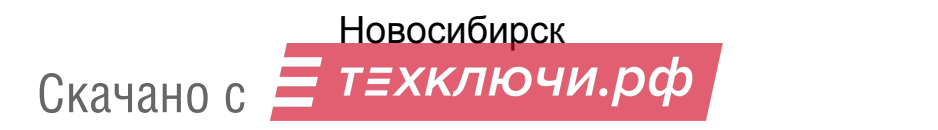

#### **Уважаемый покупатель!**

Благодарим Вас за выбор нашей продукции. В создание современных высококачественных технических средств охраны вложены усилия самых разных специалистов ООО НПО «Сибирский Арсенал». Чтобы данное изделие служило безотказно и долго, ознакомьтесь, пожалуйста, с этим руководством. При появлении у Вас пожеланий или замечаний воспользуйтесь контактной информацией, приведенной в конце руководства. Нам важно знать Ваше мнение.

Настоящее руководство по эксплуатации предназначено для изучения принципов работы, монтажа и эксплуатации центрального модема «ГРАНИТ-Л2» ETHERNET интегрированной системы безопасности «ЛАВИНА».

#### *К сведению установщика!*

Перед началом работы внимательно изучите настоящее «Руководство по эксплуатации». **Особое внимание обратите на меры безопасности (п.5).**

**Внимание!** Центральный модем «ГРАНИТ-Л2» ETHERNET работает от сети переменного тока с напряжением 220 В. Во избежание пожара или поражения электрическим током не подвергайте прибор воздействию дождя или сырости и не эксплуатируйте прибор со вскрытым корпусом.

**Внимание!** Для обеспечения устойчивой работы обязательно наличие в приборе аккумуляторной батареи ёмкостью 12 А·ч, либо использование внешнего резервированного источника питания 12 В (далее – РИП).

Copyright © 2017 ООО НПО «Сибирский Арсенал». Все права защищены.

ГРАНИТ, GRANIT, ЛАВИНА, КАРАТ, KARAT, ПАРУС, PARUS являются зарегистрированными товарными знаками ООО НПО «Сибирский Арсенал».

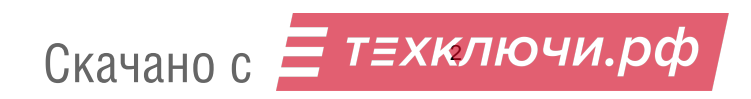

12.04.2017

#### **СОДЕРЖАНИЕ**

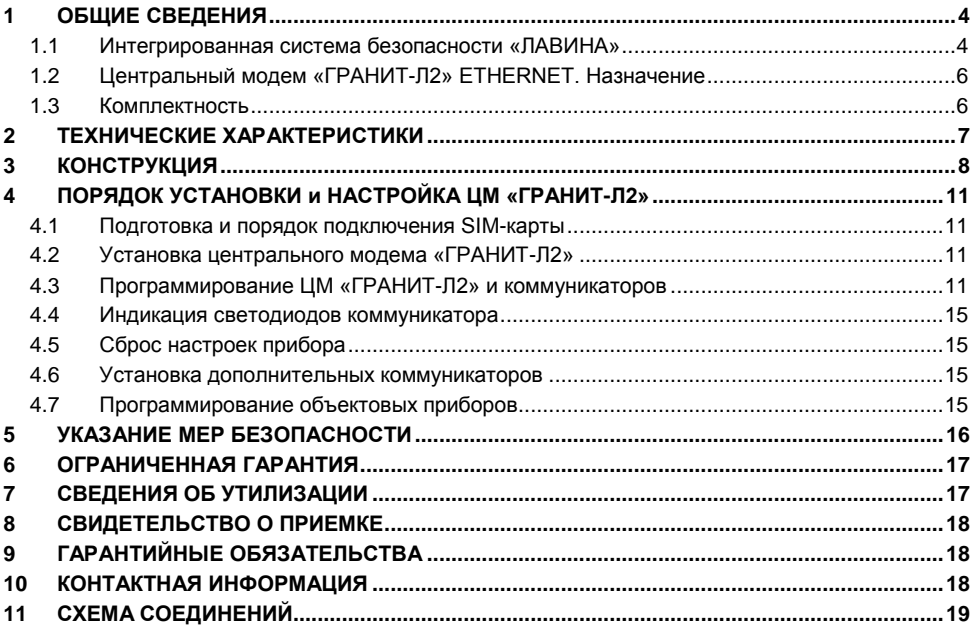

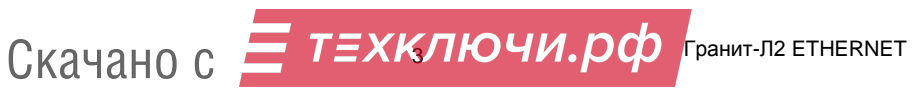

#### **1 ОБЩИЕ СВЕДЕНИЯ**

#### **1.1 Интегрированная система безопасности «ЛАВИНА»**

**Интегрированная система безопасности «ЛАВИНА» версии 6.3.Х и выше** (далее – система или ИСБ «Лавина»), предназначена для охраны стационарных объектов, расположенных в зоне приёма операторов сотовой связи GSM и/или подключённых к сети Ethernet и/или подключённых к городской телефонной сети. Система обеспечивает мониторинг состояния охранных и пожарных шлейфов сигнализации на удаленных объектах. Структурная схема системы «ЛАВИНА» приведена на рис.1.

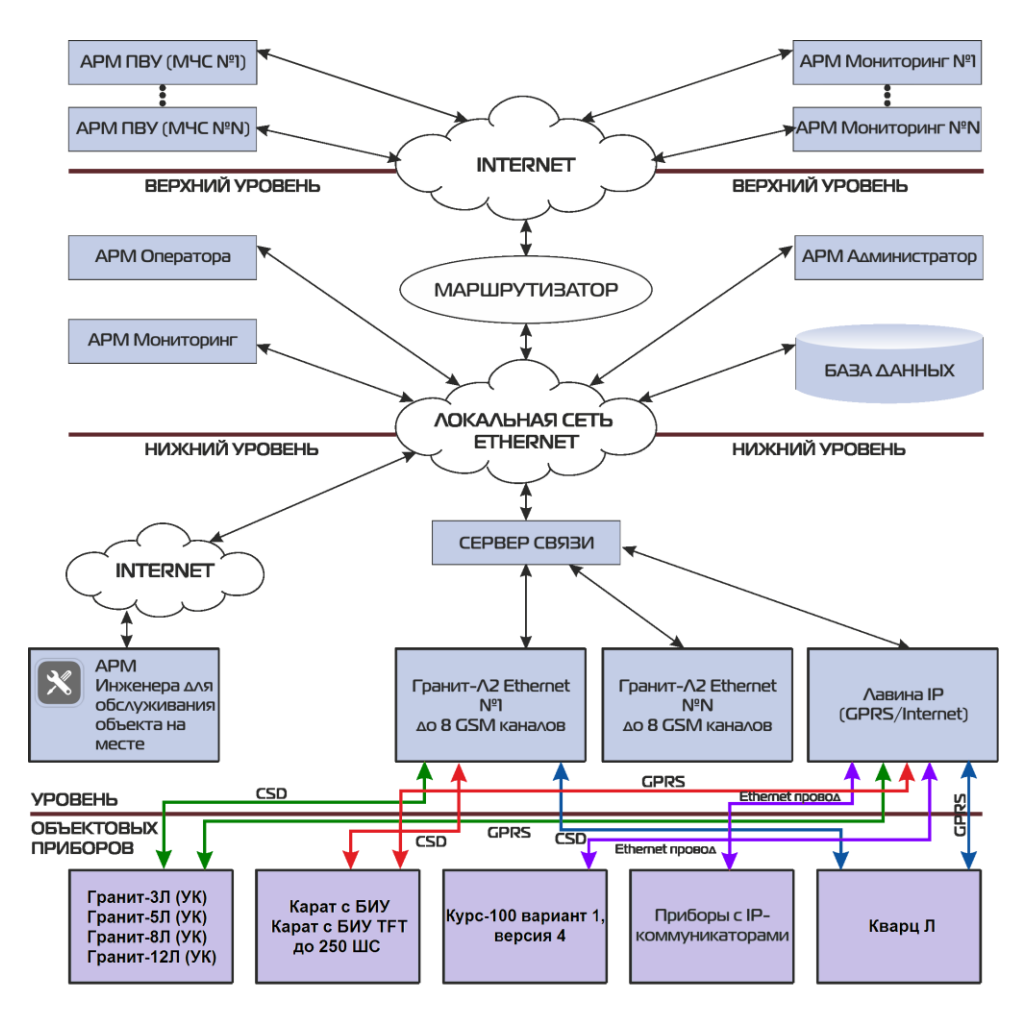

**Рис.1 Структурная схема системы «ЛАВИНА»**

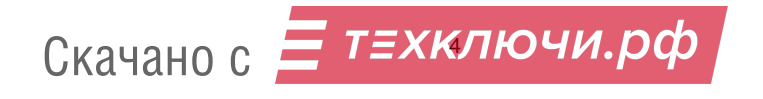

Система включает в себя:

#### 1) **Объектовые приборы**:

- ППКУОП «Гранит-3Л, -5Л, -8Л, -12Л» новые приборы с универсальными коммуникаторами (УК) версии 4 и/или IP-коммуникаторами (IP) версии 1.3;
- ППКУОП «Карат с БИУ TFT», ППКОП «Карат с БИУ», КД «Курс-100», ППКО «Кварц Л»;
- ППКОП «Гранит-3,-5,-8,-12 (USB) с коммуникаторами», «Гранит-3Р,-5Р,-8Р,-12Р (USB) с коммуникаторами», «Гранит-3/5/8 (c коммуникаторами)», «Гранит-3Л-1/5Л-1/8Л-1» (ранее выпускавшиеся приборы).
- 2) **Пульт централизованного наблюдения** (далее ПЦН) в составе:
- компьютер (далее ПК) с установленным на нём программным обеспечением (ПО) «ЛАВИНА»;
- аппаратура для приёма данных по каналам связи (центральный модем ЦМ или концентратор):

- **Центральный модем «ГРАНИТ-Л2» ETHERNET (LIGHT)** - осуществляет приём извещений через телефонную сеть GSM и может включать в себя до восьми (до двух – в варианте LIGHT) универсальных коммуникаторов версии 4. Интерфейс подключения к компьютеру: Ethernet по протоколу TCP/IP. Имеет дополнительные функции: принимает SMS-сообщения от объектовых приборов и позволяет удаленно программировать приборы «Гранит-3Л,-5Л,-8Л, -12Л», «Гранит-3(Р)/5(Р)/8(Р)/12(Р) (USB) с коммуникаторами» и «Кварц Л» версии 3.1 и выше.

- **IP-концентратор** (компьютер, подключённый к сети с ПО «Сервер связи») предназначен для приёма извещений от объектовых приборов по сети Ethernet.

- Центральный модем «ГРАНИТ-Л2» (ранее выпускавшийся) - осуществляет приём извещений через телефонные сети GSM и ГТС и может включать в себя до трёх универсальных коммуникаторов. Подключаются к компьютеру через COM-порт.

ПО «ЛАВИНА» состоит из нескольких автоматизированных рабочих мест (АРМ), базы данных и сервера связи. ПО решает комплекс задач по мониторингу системы, подготовке и ведению базы данных по объектам, программированию объектовых приборов.

Объектовые приборы подключаются к системе через каналы сотовой связи стандарта GSM, сети TCP/IP, каналы абонентской городской телефонной сети (ранее выпускавшиеся приборы) и обеспечивают как локальную охрану на объекте, так и централизованную охрану посредством передачи извещений на ПЦН.

Контроль канала связи (между объектовым прибором и ЦМ) осуществляется при помощи посылки объектовым прибором через определенные промежутки времени служебного извещения. ПЦН фиксирует служебные посылки и, в случае их отсутствия за определенное время, выдает тревожное извещение «Нет связи с прибором».

Контроль каналов связи (между ЦМ и ПК) осуществляется при помощи тестовых сообщений, формируемых ЦМ.

Устройство и принципы работы объектовых приборов изложены в соответствующих руководствах по эксплуатации.

Работа ПО описана в руководствах пользователя на модули программного обеспечения «ЛАВИНА», поставляемых в электронном виде совместно с ПО.

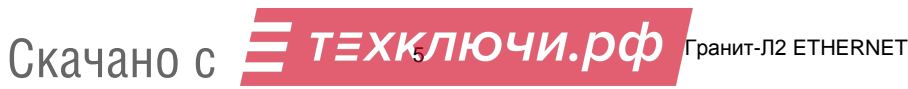

#### **1.2 Центральный модем «ГРАНИТ-Л2» ETHERNET. Назначение**

Центральный модем «ГРАНИТ-Л2» ETHERNET (далее – ЦМ «ГРАНИТ-Л2» или прибор) используется для построения интегрированной системы безопасности «ЛАВИНА», обеспечивая приём извещений от объектовых приборов через телефонную сеть стандарта GSM.

ЦМ «ГРАНИТ-Л2» обеспечивает:

приём и декодирование информации от объектовых приборов;

- передачу принятых данных на ПК с установленным ПО «ЛАВИНА»;
- приём квитанции от ПК с установленным ПО «ЛАВИНА» и передача ее на объектовый прибор;

передачу команд управления и программирования от ПК до объектовых приборов;

ЦМ «ГРАНИТ-Л2» предназначен для установки на ПЦН и рассчитан на круглосуточный режим работы. ЦМ «ГРАНИТ-Л2» подключается к персональному компьютеру (на котором установлен соответствующий «Модуль связи») через интерфейс Ethernet.

ЦМ «ГРАНИТ-Л2» комплектуется центральными универсальными коммуникаторами САПО.426477.058-10 (версия 4, до 8 шт. в одном приборе), обеспечивающими приём извещений по каналам сотовой связи стандарта GSM (в режиме «передача данных» CSD и SMSсообщений). Все коммуникаторы могут работать одновременно.

**Коммуникаторы программируются в составе прибора** (*не требуется отдельное подключение коммуникатора к ПК!*), программирование производится через Ethernet интерфейс прибора.

Один коммуникатор ЦМ «ГРАНИТ-Л2» может принимать извещения от 70-90 объектовых приборов.

Особенности коммуникаторов версии 4:

- позволяют удаленно программировать с ПК ПЦН приборы «Гранит-3Л,-5Л,-8Л,-12Л», «Гранит-3,-5,-8,-12 (USB) с коммуникаторами», «Гранит-3Р,-5Р,-8Р,-12Р (USB) с коммуникаторами» и «Кварц Л» версии 3.1 и выше;

- позволяют принимать SMS-сообщения.

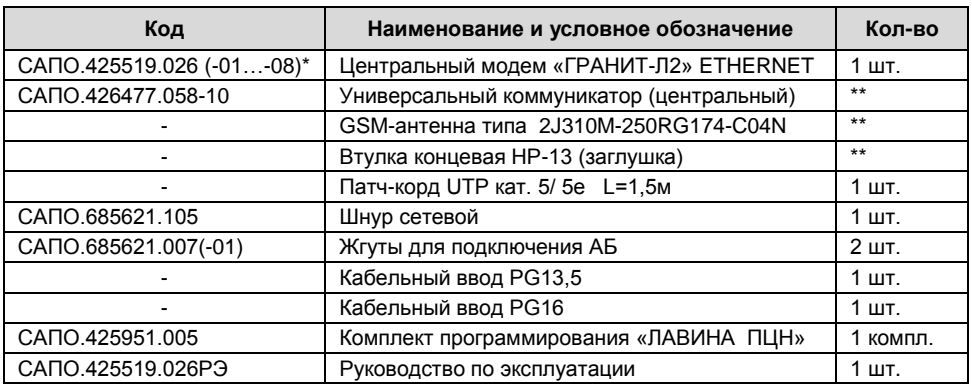

#### **1.3 Комплектность**

\* - номер исполнения (-01…-08) соответствует количеству универсальных коммуникаторов, поставляемых в составе ЦМ «ГРАНИТ-Л2» и указан в пункте «Свидетельство о приёмке».

 $**$  - количество опционально, от 0 до 8 шт.

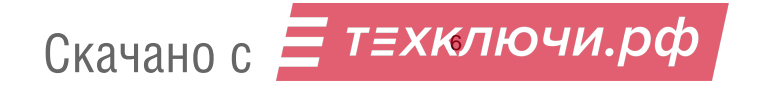

#### **2 ТЕХНИЧЕСКИЕ ХАРАКТЕРИСТИКИ**

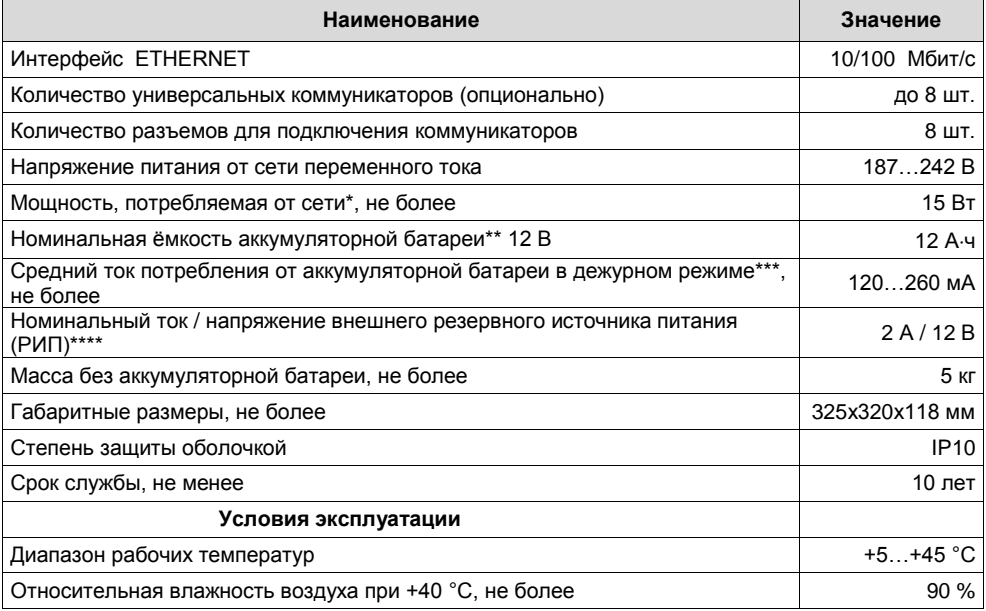

\* - без учёта тока зарядки АБ;

\*\* - ЦМ «ГРАНИТ-Л2» может иметь встроенный источник резервного питания (аккумуляторная батарея, далее – АБ) и обеспечивает автоматическое переключение на питание от АБ при отсутствии напряжения сети и обратное переключение при восстановлении сети, а также подзарядку АБ;

**Внимание! Прибор не является зарядным устройством, подзарядка аккумулятора осуществляется при питании прибора от сети в буферном режиме напряжением 13,7 ± 0,2 В.**

\*\*\* - в зависимости от количества установленных в прибор коммуникаторов;

\*\*\*\* - в качестве внешнего РИП рекомендуется использовать источник вторичного питания резервированный ПАРУС 12-2П производства ООО НПО «Сибирский Арсенал».

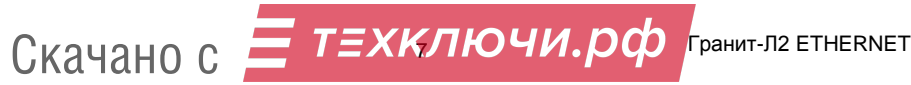

#### **3 КОНСТРУКЦИЯ**

Конструкция прибора предусматривает его использование в настенном положении.

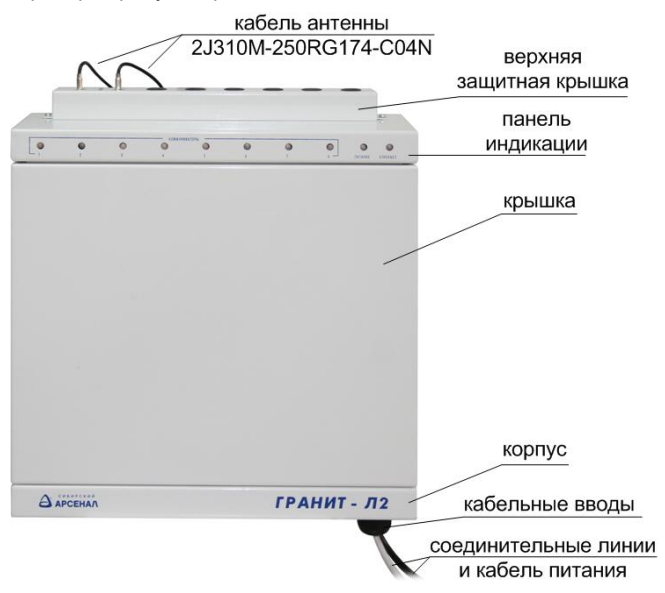

#### **Рис.2 Внешний вид прибора**

Прибор состоит из крышки, верхней защитной крышки антенных вводов и корпуса с размещёнными в нём:

- плата контроллера для подключения коммуникаторов;
- плата индикации;
- плата источника питания;
- трансформатор ТСП-28.

Внутри корпуса прибора предусмотрен отсек для размещения аккумуляторной батареи ёмкостью 12 Ач (рис.3).

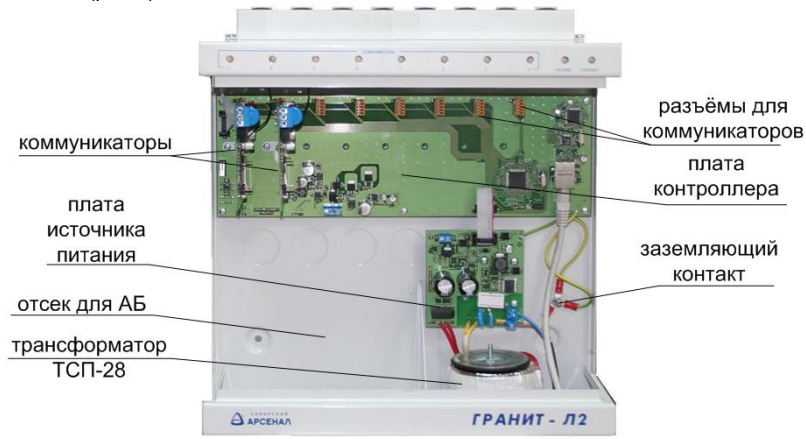

**Рис.3 Внешний вид прибора с открытой крышкой**

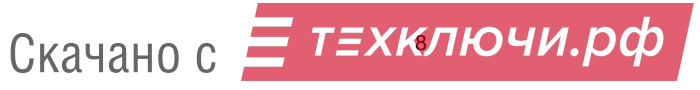

На **плате контроллера** (рис.4) расположены:

**•** восемь разъемов 1…8 для подключения коммуникаторов. Подключать коммуникаторы необходимо по порядку: с 1-го по 8-ой;

**•** розетка XS9 для подключения прибора к ПК, к сети Ethernet;

**•** клеммник Х4 для подключения внешнего резервированного источника питания;

**•** тампер SB3 для контроля несанкционированного вскрытия корпуса;

**•** кнопка SB1 для сброса всех сетевых настроек (IP-адрес) – в результате сброса устанавливаются настройки по умолчанию (см. п.4.5);

**•** светодиод ТЕСТ для индицирования сброса настроек (см. п.4.5);

- **•** разъём Х6 для подключения к плате источника питания;
- **•** разъём Х1 для подключения платы индикации.

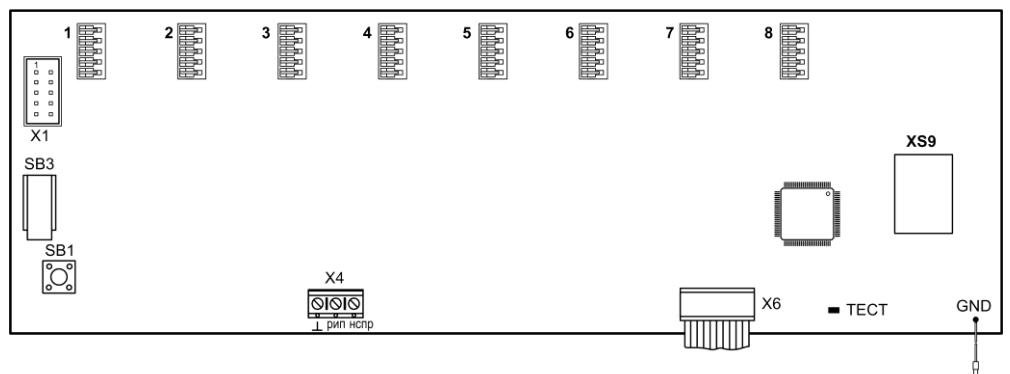

**Рис.4 Внешний вид платы контроллера**

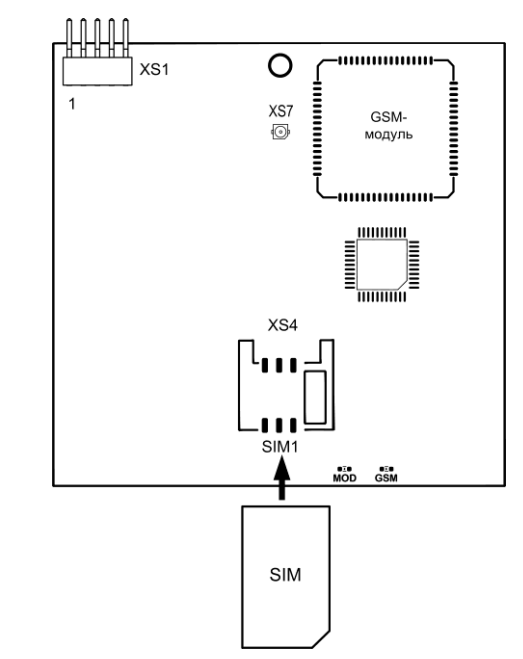

#### На **плате коммуникатора** (рис.5) расположен разъем XS1

(«вилка») для подключения к плате контроллера, разъём XS7 для подключения GSMантенны, светодиоды «GSM» и «MOD» для индикации режимов работы коммуникатора и разъём (слот) ХS4 (SIМ1) для подключения SIM-карты.

**Рис.5 Внешний вид коммуникатора, установка SIM-карты**

Скачано с

 $\equiv$  Т $\equiv$  ХКЛЮЧИ.  $p\phi$   $_{\tiny{\text{[PaHMT-}}\Omega 2}$  ETHERNET

На **плате источника питания** (рис.6) расположен клеммник Х1 для подключения к сети 220 В, клеммник XS1 для подключения аккумуляторной батареи (АБ) и разъём ХР1 для подключения к плате контроллера.

**Внимание! на плате источника питания присутствует высокое напряжение.**

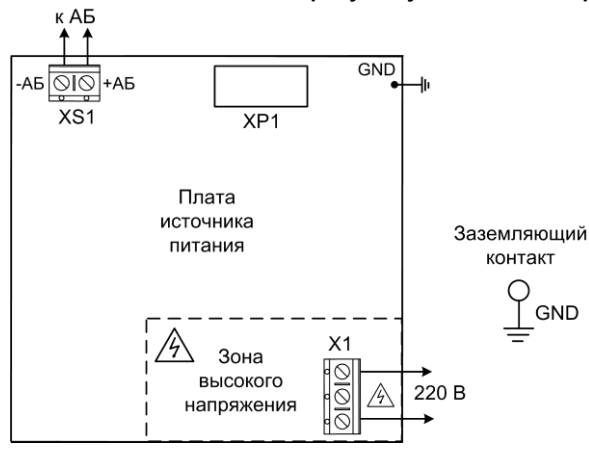

**Рис.6 Внешний вид платы источника питания**

На **панель индикации** прибора выведены светодиодные индикаторы «ПИТАНИЕ», «ETHERNET», и 8 светодиодов «КОММУНИКАТОРЫ 1…8».

Индикатор «ПИТАНИЕ» показывает состояние источников питания:

- не светится нет основного питания, АБ отсутствует или неисправна;
- светится зелёным наличие основного и резервного (АБ) источника питания;
- мигает зелёным наличие основного источника питания, АБ отсутствует или неисправна;
- светится красным основное питание отсутствует, наличие питания от АБ;
- мигает красным основное питание отсутствует, АБ в состоянии глубокого разряда;
- светится оранжевым прибор работает от внешнего источника питания (РИП);

- мигает оранжевым – на клемме «НСПР» внешнего источника питания присутствует сигнал неисправности («низкий» уровень сигнала поступивший с выхода «неисправность» внешнего источника питания, если такой выход предусмотрен производителем источника питания).

**Внимание!** В случае одновременного подключения внутреннего и внешнего источников питания прибор автоматически переключается на питание от внешнего источника. В этом случае светодиодная индикация состояния внешнего источника является приоритетной.

#### *Внимание! Прибор имеет защиту от глубокого разряда АБ, но при индикации прибором отсутствия сетевого питания и глубокого разряда АБ (индикатор «ПИТАНИЕ» мигает красным) рекомендуется отключить АБ.*

Индикатор «ETHERNET» показывает состояние подключения по сети Ethernet:

- светится красным – еthernet-соединение не установлено;

- светится зелёным – еthernet-соединение установлено.

Индикаторы «КОММУНИКАТОРЫ» от 1 до 8 показывают состояние коммуникаторов в соответствующих разъёмах прибора:

- не светится – коммуникатор не установлен в слот;

- светится зелёным – коммуникатор установлен;

- светится красным – коммуникатор установлен и идёт сеанс обмена данными с объектовыми приборами.

В корпусе прибора предусмотрены два отверстия для ввода соединительных линий и кабеля питания.

Конструкция прибора не предусматривает его эксплуатацию в условиях воздействия агрессивных сред и во взрывоопасных помещениях.

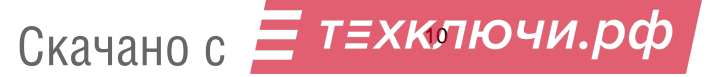

#### **4 ПОРЯДОК УСТАНОВКИ и НАСТРОЙКА ЦМ «ГРАНИТ-Л2»**

Перед установкой и настройкой прибора внимательно изучите настоящее руководство.

После вскрытия упаковки сделайте внешний осмотр всех частей прибора, убедитесь в отсутствии механических повреждений и проверьте комплектность.

После хранения или перевозки прибора в холодных условиях необходимо перед включением выдержать прибор без упаковки в нормальных условиях не менее 24 ч.

#### **4.1 Подготовка и порядок подключения SIM-карты**

У оператора сотовой связи (для используемой SIM-карты) обязательно должна быть подключена услуга передачи данных по коммутируемым каналам (CSD). У разных операторов эта услуга может называться по-разному.

У оператора связи должны быть установлены следующие параметры:

#### **AT+CBST=71,0,1 (9600bps (V.110 orX.31 flagstuffing), asynchronousmodem, nontransparent).**

SIM-карта не должна быть заблокирована PIN-кодом и должна иметь положительный баланс. Необходимо отключить все уведомления о доставке SMS-сообщений и услугу, уведомляющую о пропущенных звонках.

SIM-карту следует подключать при **выключенном питании** прибора (**сеть** и **АБ**), контактами к коммуникатору, срезом как показано на рис.5.

#### **4.2 Установка центрального модема «ГРАНИТ-Л2»**

ЦМ «ГРАНИТ-Л2» устанавливается на стенах или других конструкциях помещения, в местах с затрудненным доступом посторонних лиц к прибору. Монтаж производится в соответствии с действующей нормативной документацией на монтаж, испытания и сдачу в эксплуатацию установок охранной и пожарной сигнализации.

Для установки и подключения ЦМ «ГРАНИТ-Л2» выполните следующие действия (схема соединений – рис.7):

- произведите разметку крепления корпуса ЦМ «ГРАНИТ-Л2» (в соответствии с четырьмя отверстиями на задней стенке прибора) в выбранном месте;
- открутите винты крепления крышки прибора (4 шт.) и снимите крышку;
- закрепите корпус ЦМ «ГРАНИТ-Л2» саморезами;
- открутите винты крепления и снимите верхнюю защитную крышку;
- подключите антенны(у) 2J310M-250RG174-C04N к коммуникаторам: проденьте антенный кабель в соответствующее отверстие верхней крышки и подключите к разъёму;
- после подключения всех антенн установите верхнюю крышку на место;
- установите в коммуникаторы SIM-карты (пункт 4.1);
- установите кабельные вводы в отверстия нижней части корпуса (малое отверстие предназначено для ввода кабеля 220В);
- подключите разъём XS9 платы контроллера кабелем Патч-корд UTP кат. 5/5е к сети Ethernet ПЦН;
- установите (при наличии) в корпус прибора аккумуляторную батарею и подключите её к клеммнику XS1 платы источника питания жгутами: красный к клемме «+АБ», синий к клемме «-АБ»;
- подключите сетевой кабель к клеммнику Х1 (220 В) платы источника питания и к заземляющему контакту;
- закройте крышку прибора;
- включите питание.

#### **4.3 Программирование ЦМ «ГРАНИТ-Л2» и коммуникаторов**

Программирование ЦМ «ГРАНИТ-Л2» и коммуникаторов в его составе осуществляется через интерфейс Ethernet с ПК ПЦН при помощи ПО АРМ администратора системы «ЛАВИНА».

Прибор имеет следующие заводские настройки (настройки по-умолчанию):

- IP-адрес: 192.168.1.107;
- Маска: 255.255.255.0;
- Порт: 1234;

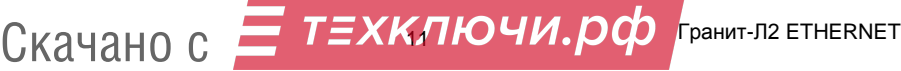

#### **Последовательность действий при первом программировании:**

Запустите на компьютере модуль АРМ администратора системы «ЛАВИНА». Выберите вкладку «Концентраторы», нажмите «Добавить». В открывшемся окне «Добавление концентратора» выберите «ГРАНИТ-Л2 Ethernet» и нажмите «Далее».

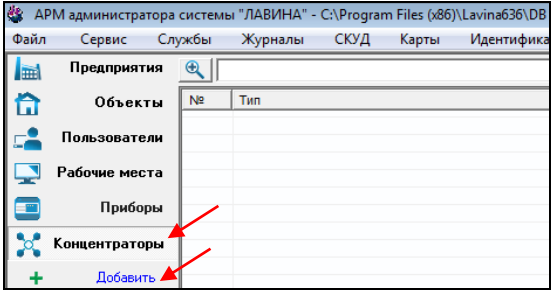

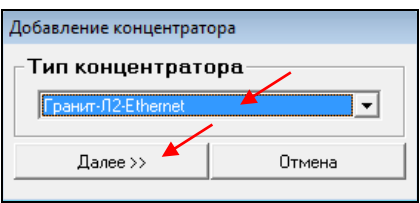

Откроется окно настроек концентратора «Концентратор №1»

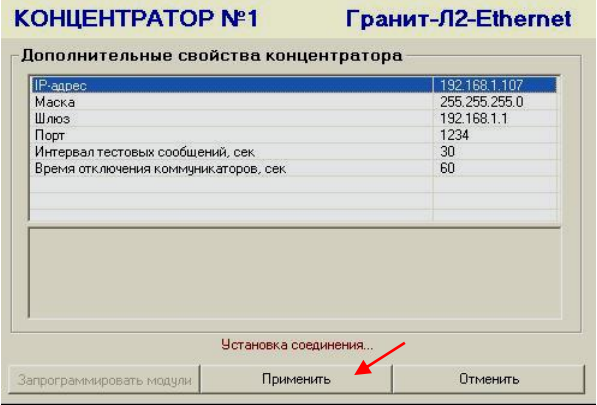

Введите необходимые настройки, и нажмите «Применить».

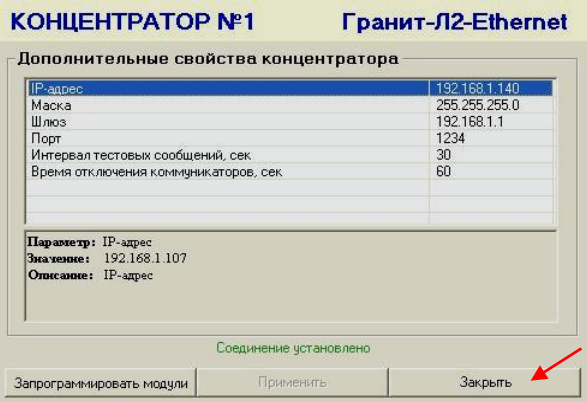

На панели индикации прибора светодиод «ETHERNET» засветится зелёным светом – соединение ЦМ «ГРАНИТ-Л2» с АРМ администратора установлено. Нажмите «Закрыть».

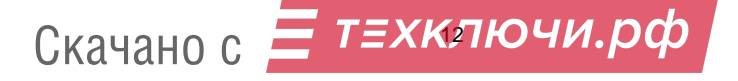

В отрывшемся окне «Добавление центрального коммуникатора» выберите тип модуля – «GT (УК)» и «Далее».

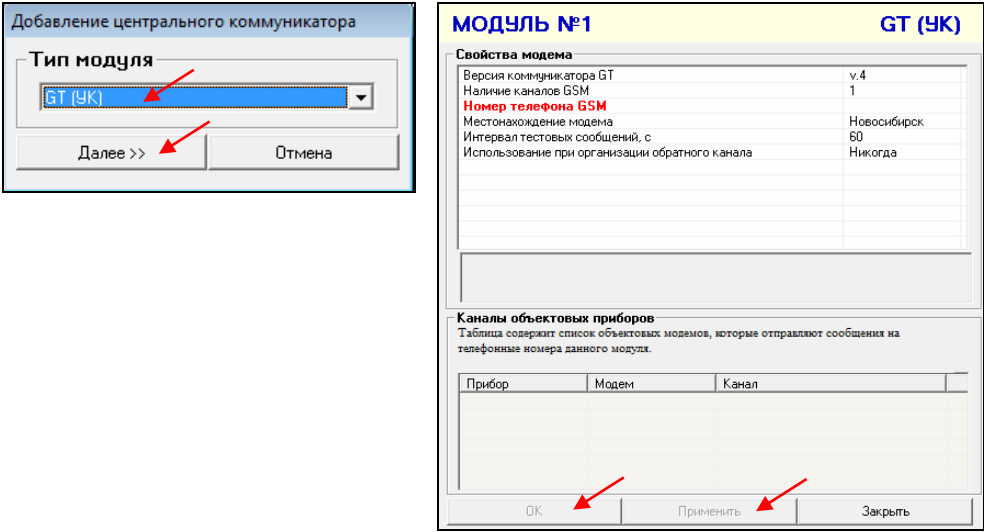

Откроется окно настроек коммуникатора «Модуль №1 GT (УК)», введите необходимые настройки: версия коммуникатора «v.4», номер телефона и т.д., «Применить», «ОК».

При наличии в приборе более одного коммуникатора необходимо кликнуть правой кнопкой по блоку «0001 Гранит-Л2 Ethernet» во вкладке «Концентраторы» (концентраторов может быть несколько, необходимо выбрать нужный, например 0001) выбрать в контекстном меню «Добавить модуль» и добавить последовательно все имеющиеся в приборе коммуникаторы.

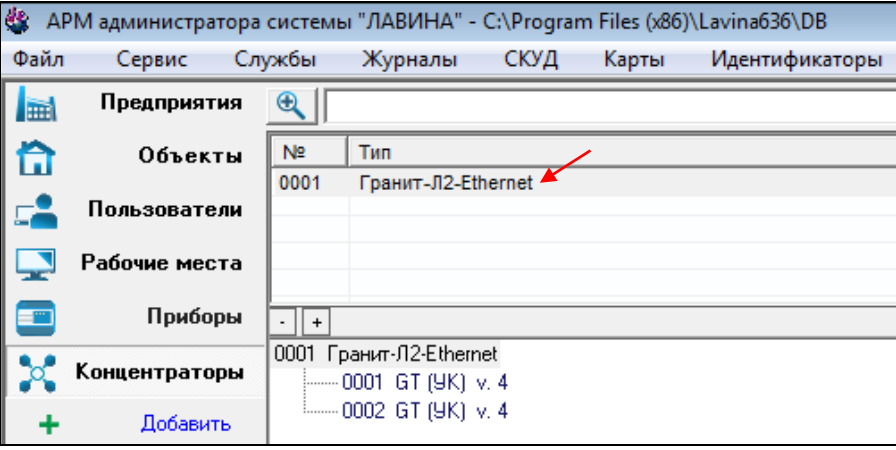

При сохранении параметров коммуникатора (в окне настроек коммуникатора нажали кнопки «Применить», «OК») все изменения записываются в базу данных.

Далее необходимо запрограммировать коммуникаторы и прибор. Кликните правой кнопкой по блоку «0001 Гранит-Л2 Ethernet», выберите «Редактировать». Откроется окно настроек концентратора «Концентратор №1» (светодиод «ETHERNET» засветится зелёным светом) нажмите «Запрограммировать модули».

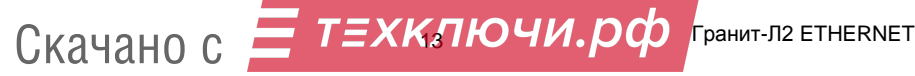

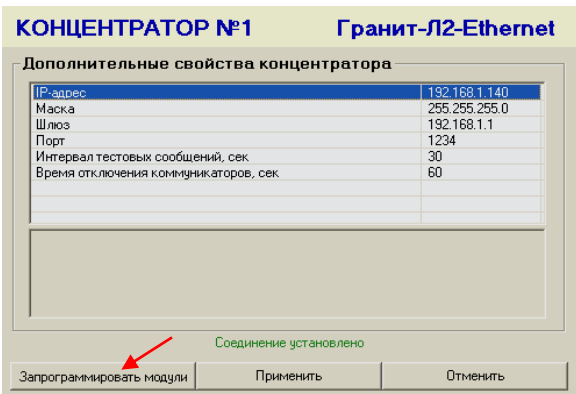

При программировании коммуникаторов или прибора система отображает ход программирования в следующей форме:

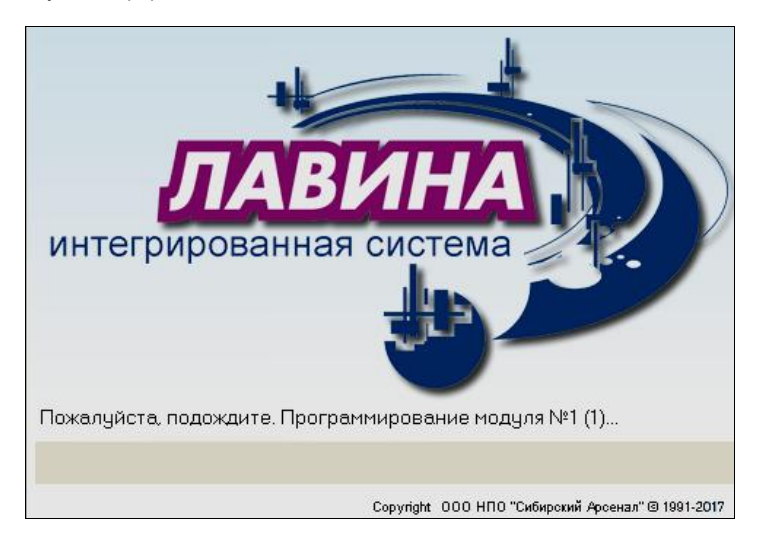

После сообщения «Модули успешно запрограммированы» запрограммируйте прибор нажмите «Применить» и после сообщения «Концентратор успешно запрограммирован» - «Закрыть».

#### *Примечания***:**

*Во время программирования прибора или коммуникаторов прием извещений не ведется. Во время программирования коммуникаторов необходимо чтобы все коммуникаторы имели SIM-карты.*

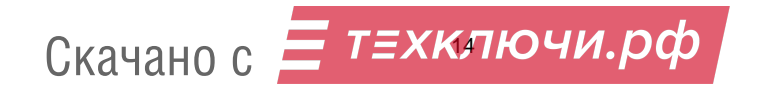

#### **4.4 Индикация светодиодов коммуникатора**

На плате коммуникатора имеются два светодиодных индикатора MOD и GSM (рис.5):

**Светодиод GSM** – индицирует наличие регистрации GSM-модуля в сети GSM. Если GSMмодуль зарегистрирован в сети, то индикатор вспыхивает с периодом около 4 секунд. При отсутствии сети светодиод GSM вспыхивает с периодом около 1 секунды. Частое свечение этого светодиода может быть вызвано отсутствием SIM-карты, неправильной установкой или её неисправностью.

**Светодиод MOD** – индицирует состояние коммуникатора. При включении питания коммуникатор инициализирует GSM-модуль и активирует регистрацию в сети GSM, при этом светодиод кратковременно вспыхивает с периодом 0,5 секунды в течение около 15-20 секунд. Далее коммуникатор завершает инициализацию (около 3 секунд), после чего светодиод погасает. Затем следует одна серия из нескольких вспышек с периодом 1 секунда. Количество вспышек определяется уровнем сигнала. Одна вспышка свидетельствует о плохом уровне сигнала. Рекомендуется добиваться хотя бы двух, а лучше трех или четырех вспышек, что будет соответствовать приемлемому уровню сигнала. Увеличение уровня сигнала может быть достигнуто перемещением антенны коммуникатора в зону с более уверенным приёмом, применением более мощной GSM-антенны, а также поиском наиболее благоприятного места расположения прибора. В процессе работы светодиод мигает во время установления соединения с объектовым коммуникатором, постоянно горит во время соединения. В дежурном режиме (когда нет извещений) светодиод вспыхивает с периодом 3 секунды.

#### **4.5 Сброс настроек прибора**

Для того чтобы сбросить сетевые настройки прибора необходимо:

- $\bullet$  Нажать кнопку SB1 на плате контроллера прибора и удерживать её светодиод «ТЕСТ» будет светится красным светом;
- Примерно через 5 секунд светодиод «ТЕСТ» быстро мигнёт 3 раза;
- Отпустить кнопку;
	- Прибор перешел на настройки по умолчанию.

#### **4.6 Установка дополнительных коммуникаторов**

Прибор, в зависимости от комплектации, поставляется с предустановленными коммуникаторами. В случае необходимости расширить пропускную способность, в прибор могут быть установлены дополнительные коммуникаторы, которые могут быть приобретены отдельно. Максимальное количество коммуникаторов на один прибор – 8 штук. Коммуникаторы в разъёмы следует устанавливать по порядку: с 1-го по 8-й.

Порядок установки:

- отключите питание прибора 220 В (или внешний источник питания);
- снимите крышку;
- отключите аккумуляторную батарею;
- снимите верхнюю защитную крышку;
- установите дополнительный коммуникатор(ы) согласно порядка установки и подключения, указанного в паспорте коммуникатора САПО.425951.008-03ПС;
- установите верхнюю защитную крышку;
- установите в коммуникатор(ы) SIM-карту(ы)\*;
- подключите аккумуляторную батарею, установите крышку и включите питание 220В.

\* - при установке SIM-карт учитывайте, что порядковый номер SIM-карты (коммуникатора) в приборе (от 1 до 8) и её телефонный номер должны соответствовать с записью в ПО АРМ администратора системы «Лавина» (модуль №1…модуль №8);

#### **4.7 Программирование объектовых приборов**

Программное обеспечение АРМ администратора системы «Лавина» выполняет функции по заданию параметров ШС объектового прибора: тип ШС, тактика работы, возможность снятия/постановки ключом (круглосуточный или нет), номер реле ПЦН, на который будут подаваться тревожные извещения о нарушении ШС и т.д. Кроме того, ПО АРМ администратора задает общие параметры объектового прибора. Подробно работа АРМ администратора описана в документе «Интегрированная система безопасности «ЛАВИНА». Программное обеспечение АРМ администратора. Руководство пользователя» (руководство поставляется в электронном виде).

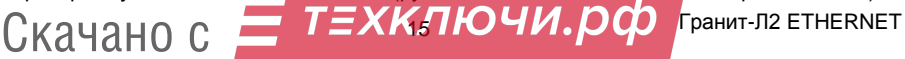

**4.7.1** Программирование объектовых приборов «Гранит-3Л, -5Л, -8Л, -12Л», «Гранит-3,-5, -8,-12 (USB) с коммуникаторами» и «Гранит-3Р,-5Р,-8Р,-12Р (USB) с коммуникаторами» осуществляется совместно с коммуникаторами с ПК ПЦН удаленно или через USB;

**4.7.2** Для программирования объектовых приборов «Гранит-3/5/8 (c коммуникаторами)» и «Гранит-3Л-1/5Л-1/8Л-1» (приборы ранних выпусков) в комплекте c ЦМ «ГРАНИТ-Л2» поставляется считыватель «Портал-Л», электронный ключ переноса данных Touch Memory DS1996L-F5 и USB-UART адаптер (комплект программирования «ЛАВИНА ПЦН»).

*Для программирования прибора* выбранные параметры записываются в память электронного ключа DS1996L-F5 для дальнейшего переноса в прибор. Запись информации в электронный ключ осуществляется с помощью считывателя «Портал-Л», который подключается к USBпорту компьютера ПЦН.

*Для программирования коммуникатора*, его необходимо подключить к USB-порту компьютера ПЦН с помощью USB-UART адаптера, прилагаемых жгутов и переходной платы.

Порядок программирования объектовых приборов и установленных в них объектовых коммуникаторов изложен в соответствующих руководствах по эксплуатации на эти приборы, в паспорте на USB-UART адаптер и в руководстве пользователя на ПО АРМ администратора системы «Лавина».

#### **5 УКАЗАНИЕ МЕР БЕЗОПАСНОСТИ**

При установке и эксплуатации центрального модема «ГРАНИТ-Л2» необходимо руководствоваться «Правилами технической эксплуатации электроустановок потребителей» и «Правилами техники безопасности при эксплуатации электроустановок потребителей».

Установка и техническое обслуживание должны выполняться техническим персоналом, изучившим настоящую инструкцию, имеющим квалификационную группу по технике безопасности не ниже III на напряжение до 1000 В и прошедшим инструктаж по технике безопасности на рабочем месте.

ЦМ «ГРАНИТ-Л2» работает от сети переменного тока с напряжением 220 В. **Перед подачей сетевого напряжения 220В убедитесь в наличии заземления корпуса прибора! Без заземления корпуса, прибор не включать!** Подключать прибор следует к розетке имеющей заземляющий контакт, т.к. заземление металлического корпуса прибора предусмотрено через заземляющий провод сетевого шнура. При отсутствии в розетке заземляющего контакта (или при отсутствии заземления розетки) корпус прибора необходимо заземлить подключив заземляющий контакт корпуса (см. рис.3, 6) к контуру заземления помещения.

Во избежание пожара или поражения электрическим током не подвергайте ЦМ «ГРАНИТ-Л2» воздействию дождя или сырости. Установку, техническое обслуживание и устранение неисправностей ЦМ следует производить при отключенном питании.

Запрещается эксплуатация прибора со вскрытым корпусом.

При подключении аккумуляторной батареи соблюдайте полярность! Красный вывод – «плюс», синий вывод – «минус». При транспортировке или хранении ЦМ «ГРАНИТ-Л2» необходимо отсоединять клеммы АБ.

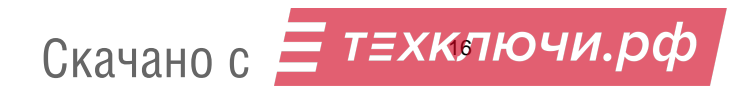

#### **6 ОГРАНИЧЕННАЯ ГАРАНТИЯ**

Производитель данного устройства несет ответственность за его работу только в рамках гарантийных обязательств.

Производитель не несет ответственность за неисправности, вызванные качеством подключения, монтажа, сервиса сотового оператора и т.п.

Производитель не несет ответственности за любой ущерб, возникший от использования устройства, как для его владельца, так и для третьих лиц в следующих случаях:

 устройство эксплуатировалось и обслуживалось не в соответствии с руководством по эксплуатации;

• устройство изменено или модифицировано:

 устройство повреждено в силу форс-мажорных обстоятельств, а также из-за скачка напряжения, использования не по назначению, злоупотребления, небрежности, несчастного случая, неправильного обращения или других причин, не связанных с дефектами в устройстве.

 устройство ремонтировалось или модифицировалось лицами, не являющимися квалифицированным персоналом официального сервисного центра, что усилило повреждение или дефект;

Для получения гарантийного сервисного обслуживания в течение гарантийного периода обратитесь в наш сервисный центр за информацией, затем отправьте устройство в сервисный центр с описанием проблемы.

Производителем постоянно ведётся работа по усовершенствованию устройства, поэтому возможны незначительные отличия внешнего вида устройства от приведённого в данном Руководстве. Также возможны незначительные отличия в расположении и маркировке органов управления и индикации.

#### **7 СВЕДЕНИЯ ОБ УТИЛИЗАЦИИ**

Изделие не содержит драгоценных и токсичных материалов и утилизируется обычным способом. Не выбрасывайте изделие с бытовыми отходами, передайте его в специальные пункты приема и утилизации электрооборудования и вторичного сырья.

 $\leftrightarrow$  АБ необходимо сдавать в пункты приема отработанных аккумуляторных батарей.

Всегда соблюдайте действующие законы РФ, регулирующие утилизацию материалов. Незаконный вывоз в отходы оборудования со стороны пользователя ведет к применению административных мер, предусмотренных по закону.

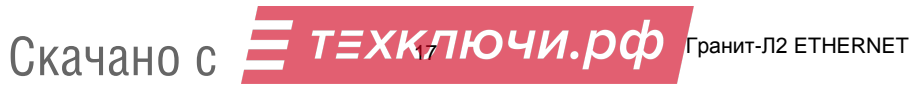

#### **8 СВИДЕТЕЛЬСТВО О ПРИЕМКЕ**

Центральный модем «ГРАНИТ-Л2» ETHERNET САПО.425519.026\_\_\_\_\_\_\_ соответствует конструкторской документации и признан годным к эксплуатации.

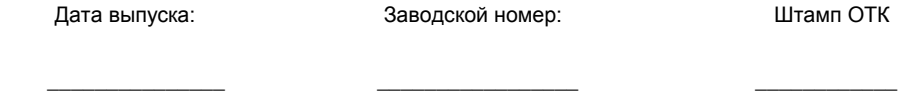

#### **9 ГАРАНТИЙНЫЕ ОБЯЗАТЕЛЬСТВА**

Срок гарантийных обязательств 3 года. Срок гарантийных обязательств за пределами Российской Федерации 1 год.

В течение этого срока изготовитель обязуется бесплатно, по своему усмотрению, производить ремонт, замену либо наладку вышедшего из строя прибора. На приборы, имеющие механические повреждения или другие признаки неправильной эксплуатации, гарантийные обязательства не распространяются (см. п.6 Ограниченная гарантия).

Данный прибор не является товаром, предназначенным для продажи населению с целью личного, семейного, домашнего использования, не связанного с предпринимательской деятельностью.

Срок гарантийного обслуживания исчисляется со дня покупки прибора. Отсутствие отметки о продаже снимает гарантийные обязательства.

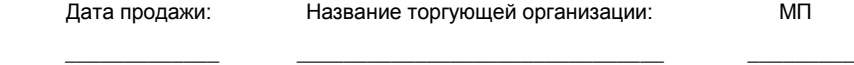

#### **10 КОНТАКТНАЯ ИНФОРМАЦИЯ**

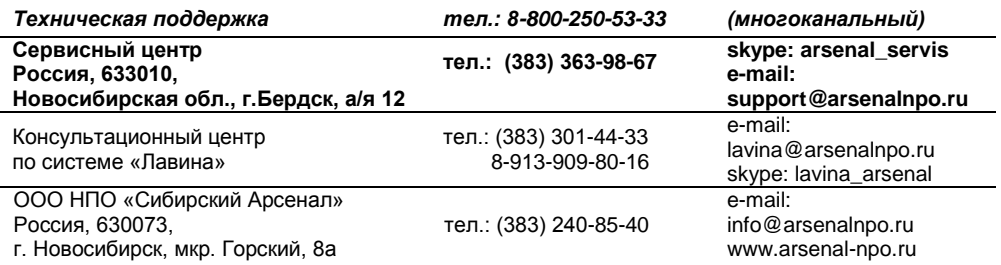

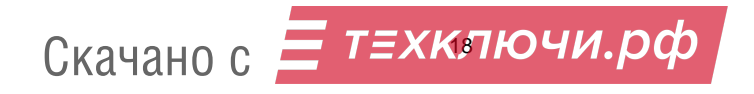

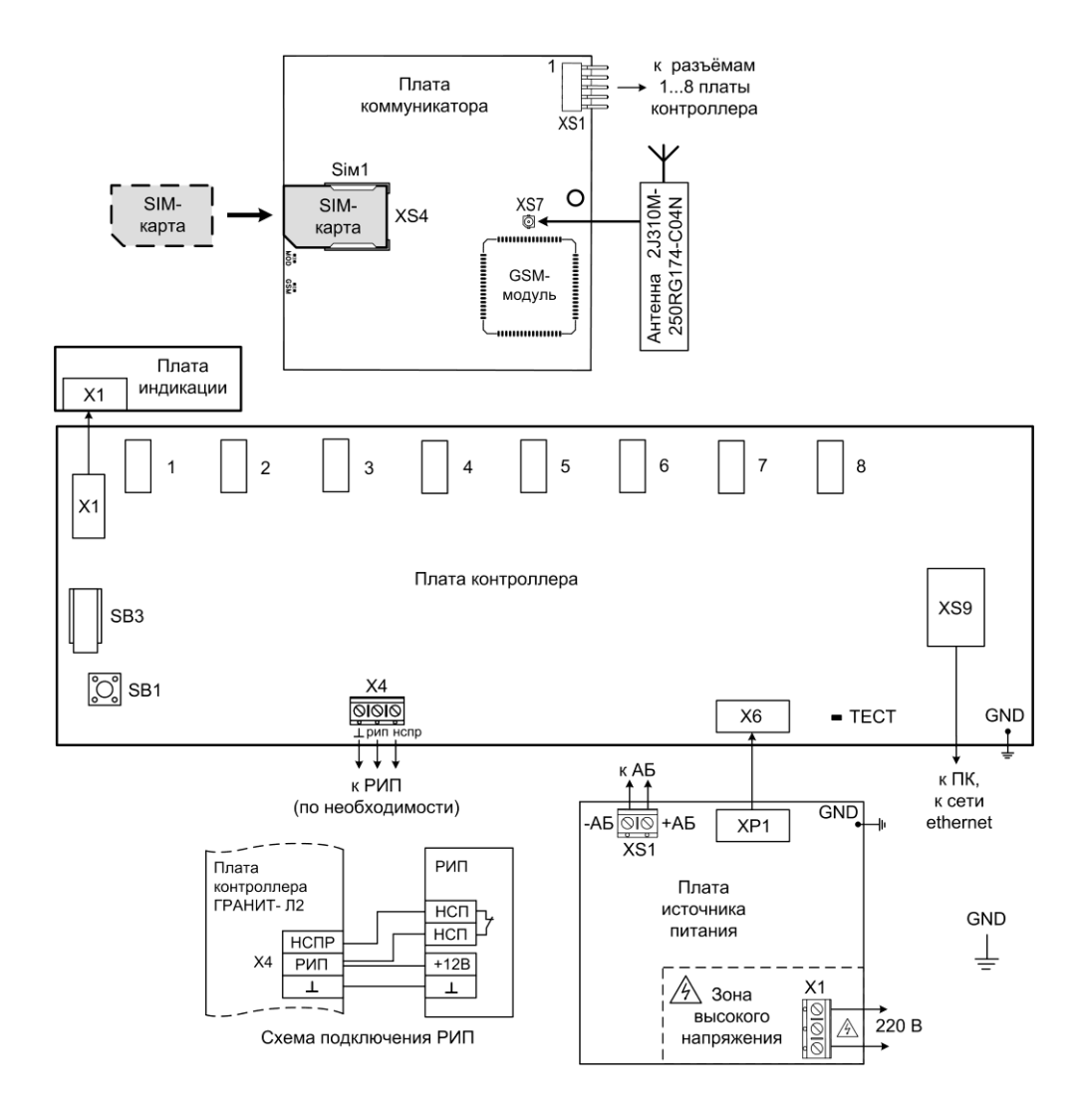

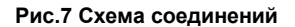

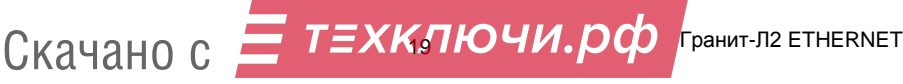

## **НПО «Сибирский Арсенал»**

630073 г.Новосибирск мкр. Горский, 8а тел.: 8-800-250-53-33 e-mail: [info@arsenalnpo.ru](mailto:info@arsenalnpo.ru)

### **[www.arsenal-npo.ru](http://www.arsenal-npo.ru/)**

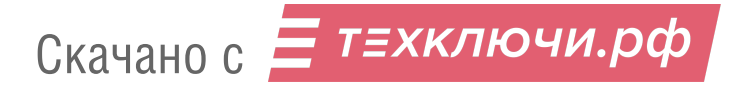